# FAQS

## **1. Esqueceu-se da password do campus?**

Pode sempre recuperar a sua password acedendo ao link http://utilizadores.campus.ul.pt. Coloque o seu username, e clique em esqueceu a senha. Irão aparecer as questões que deve ter preenchido quando se inscreveu. Após responder a essas questões já poderá alterar a password..

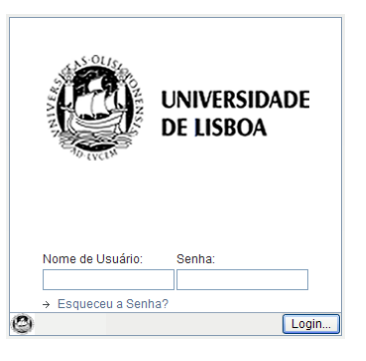

## **2. Não sabe o seu username do campus?**

Envie um e-mail para suporte@fm.ul.pt. Não se esqueça de se identificar com o n.º de aluno, nome completo, curso, e n.º de BI. A equipa de suporte irá responder ao e-mail com a maior brevidade possível.

### **3. Não sabe como aceder ao e-mail do campus?**

Basta aceder a http://webmail.campus.ul.pt e colocar os seus dados de acesso.

## **4. Não consegue aceder às disciplinas através do Moodle?**

Em 1.º lugar tente alterar a sua password no link http://utilizadores.campus.ul.pt. Espere mais ou menos 10 minutos e tente aceder ao moodle, se não conseguir o melhor é falar com o seu professor para ele lhe dar instruções de como resolver a situação.

# **5. Já efectuou o pré-registo dos cacifos?**

Vá até https://gestcacifos.fm.ul.pt coloque os seus dados de acesso, e fica efectuado o seu pré-registo. Se não conseguir efectuar a inscrição, envie um email para suporte@fm.ul.pt com os seus dados (n.º de aluno, nome completo, curso, e n.º de BI).

### **6. Quer aceder à rede Wireless da UL?**

Poderá configurar o seu computador com os manuais disponibilizados em www.fm.ul.pt  $\rightarrow$  FML Digital. Atenção: deverá colocar os dados de acesso do Campus ou seja username@campus.ul.pt.

### **7. Precisa de aceder à B-on e aos Periódicos?**

Configure a sua VPN. Poderá disponibilizar das revistas online através da VPN, para tal aceda a www.fm.ul.pt → FML Digital onde encontrará o manual de instalação. Atenção: deverá colocar o dados de acesso do Campus ou seja username@campus.ul.pt.